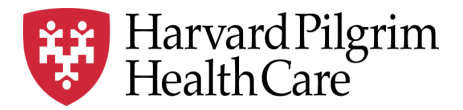

# HPHC LCU Reporting User Guide

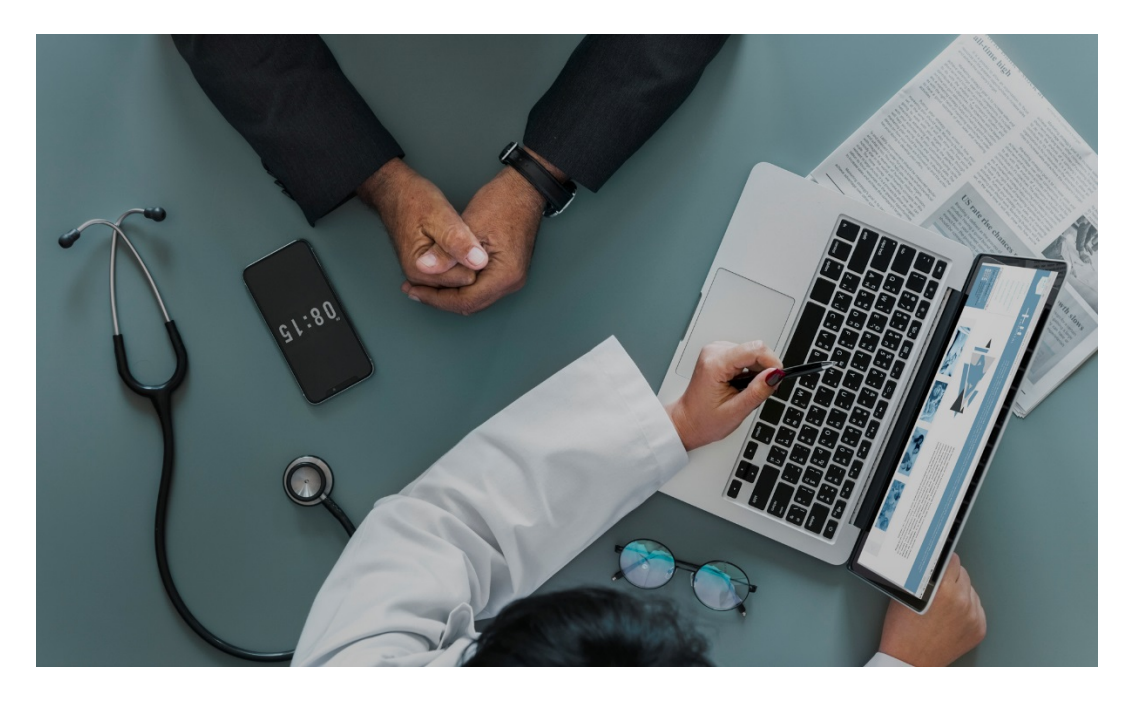

# **Authorization and Notification Reporting (ANR)**

This overview describes the reporting available to show notifications (e.g., hospital admissions) and authorizations (UM decisions) during the user specified time window (retrospective or prospective).

For questions regarding access and/or report content, please email [HPHC\\_NMM@point32health.org](mailto:HPHC_NMM@point32health.org)

This User Guide is posted at *[www.harvardpilgrim.org/LCUReporting](http://www.harvardpilgrim.org/LCUReporting)*

### **1.0 Introduction**

This user guide introduces clinical staff within our provider groups to the HPHC tools to identify inpatient authorization and notification activity and to support concurrent and prospective care management. Note that not all authorizations may ultimately result in an admission, as sometimes patient conditions or preferences change the need for an admission.

These reports offer an interactive, parameter-driven application which allow the user to select the desired date span specifications (the underlying data updates each business day). In addition, there is "drillability" built into the report suite. Each report can be run separately, or the user can drill down from level 1 (by select an admit type), to level 2 (by selecting a hospital), to the patient roster. Clicking on underlined text enables drill down to a lower level.

#### **2.0 ANR Reports Overview**

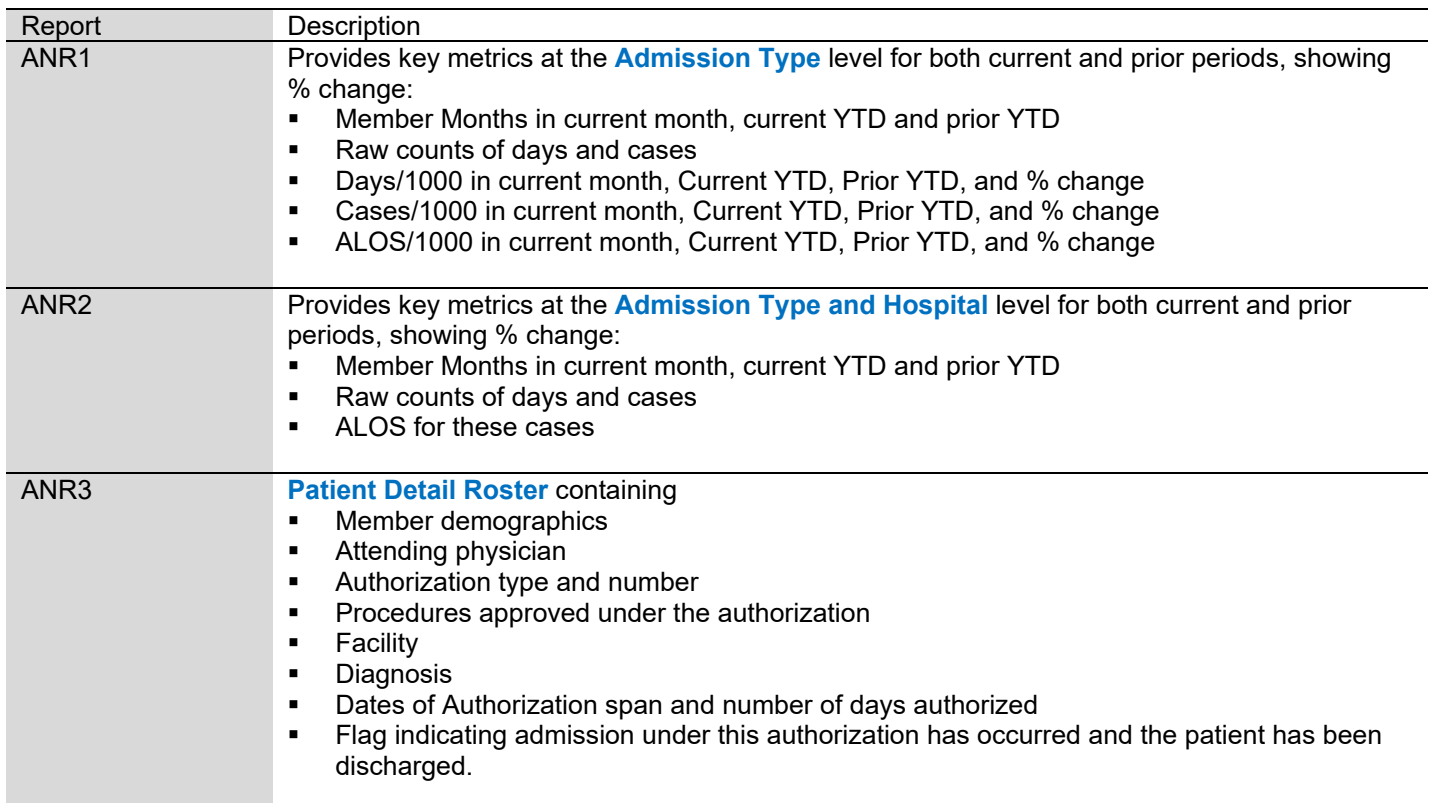

### **3.0 Navigating to the Authorization and Notification Reports folder**

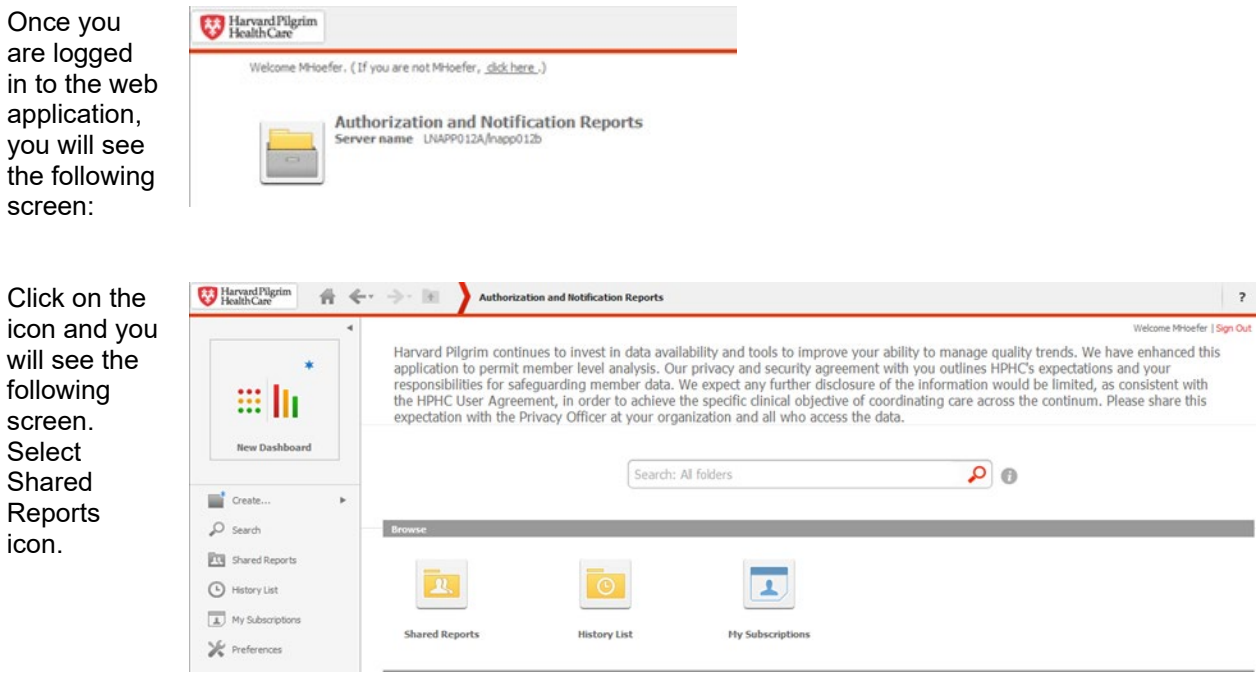

*Please note the PI/PHI Privacy Notice displayed.* 

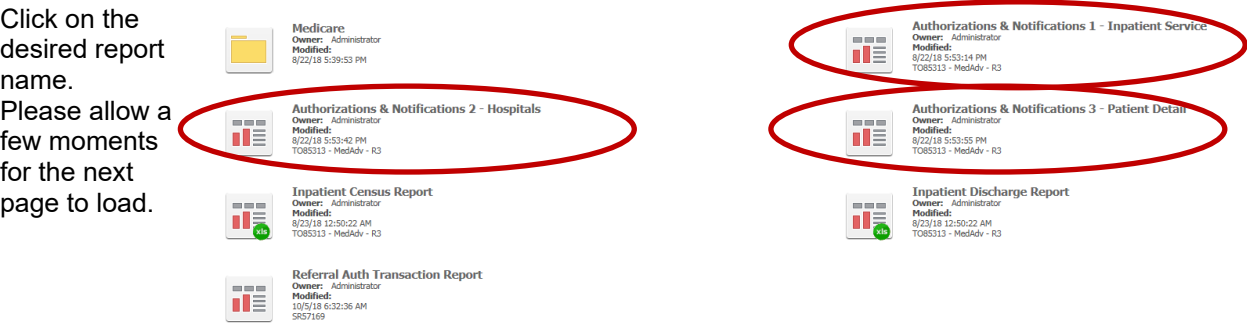

**Medicare STRIDE**: Note the option for the Medicare drill path for users with Medicare reporting access. Upon selecting Medicare, you will be presented with the same folder options for IP reporting.

This user guide addresses the Authorization and Notification Reports. Other reports in this folder, Inpatient Census Report and Inpatient Discharge Report, have separate user guides.

The next screen will indicate that the system is processing your request (and validating your security access to this data).

### **4.0Authorization and Notifications 1 – Inpatient Service – User Selections**

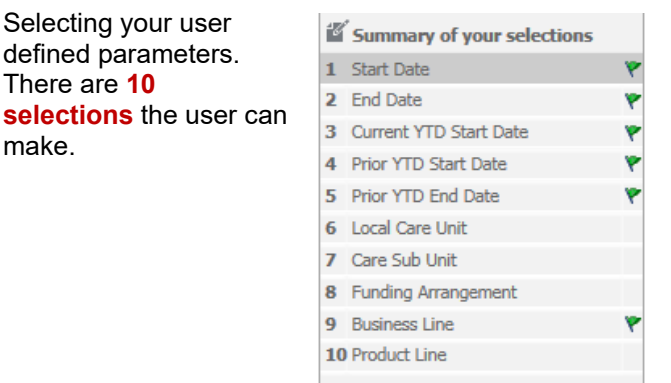

Selecting **Date Spans** The use must select date spans for this report.

The Current Period Date Span will identify the date ranges of interest to the user. This need not be a full month period. The date range can also be a future period to review upcoming authorizations.

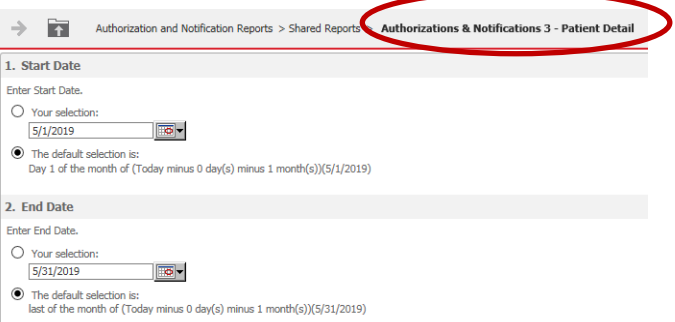

The Year to Date Period is used for metrics reporting in ANR1 and ANR2 High Level reporting. Specify the desired YTD Start 1/1/YY and End period (most recent month).

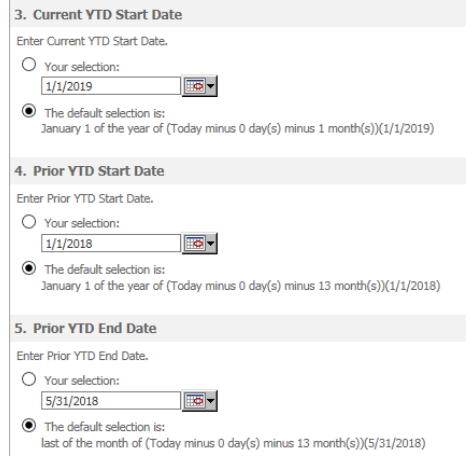

#### Select the desired **LCUs or CSUs.**

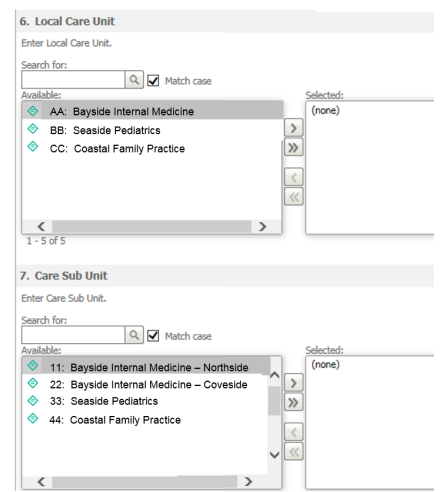

Only the LCUs and CSUs established for the user via the data access management process will be displayed. The user can select a single LCU or CSU, all LCUs/CSUs, or a subset per their business needs (e.g., the Northern Region).

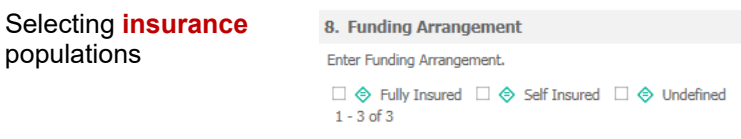

The user may select the funding arrangement; if unchecked all options apply.

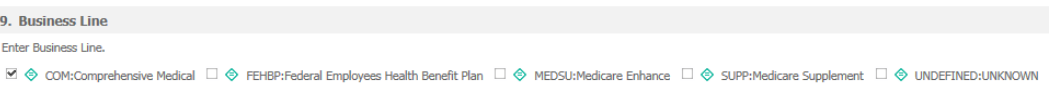

The tool enables the user to select various insured populations. Comprehensive medical (i.e., Commercial) is the largest. Very few members exist in these Medicare supplemental products (the HPHC Medicare Advantage product is not reported in this tool but in a separate drill path). If nothing is checked, all options are included in the report.

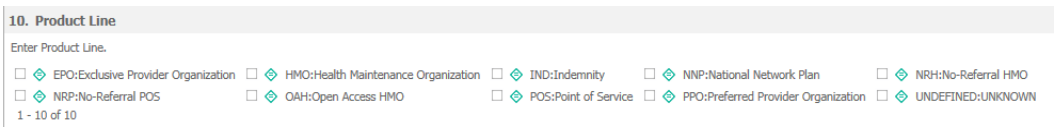

The user can select various product offerings:

- HMO/POS products where the member must select a PCP
- EPO/PPO products do not require a PCP, but attribution logic enables HPHC to match an EPO/PPO member to a PCP based on claims history.
- Open Access HMO (OAH) is a product offering only in the Connecticut market
- National Network Plan (NNP) is a PPO product offered jointly by HPHC and our partner United Health Care.

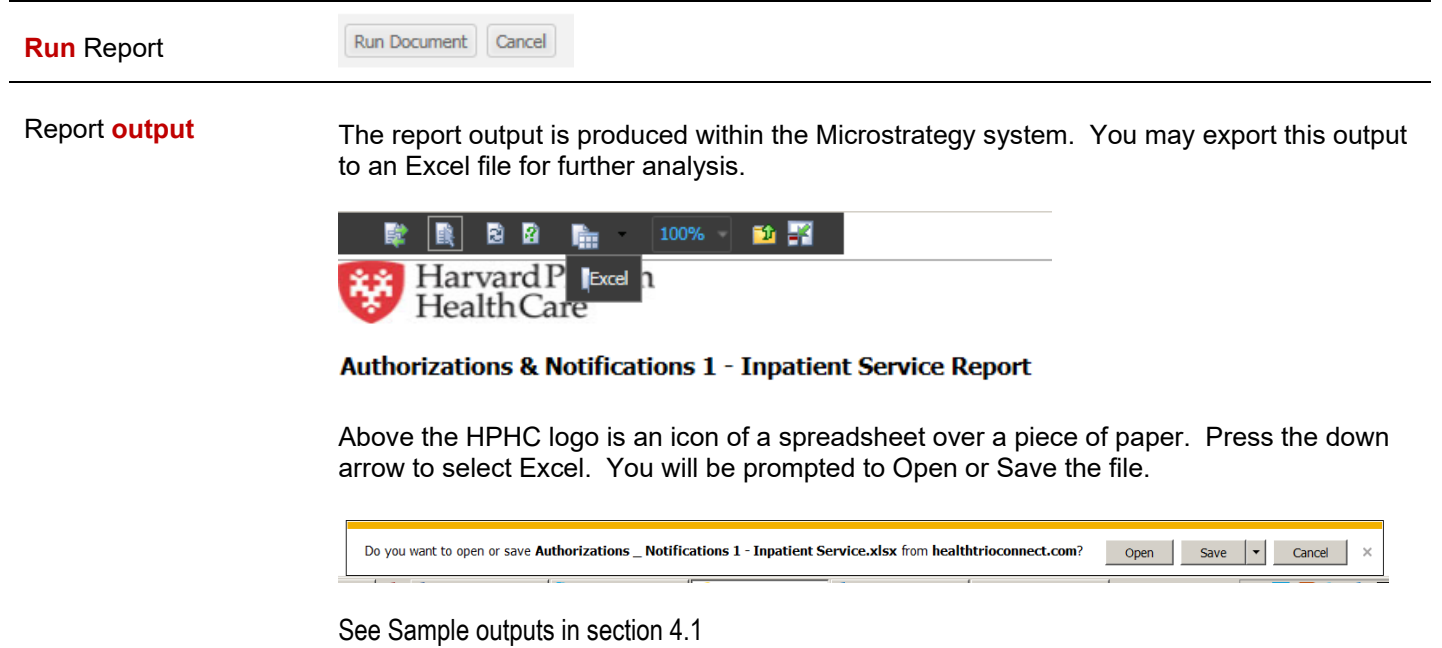

## **5.0 Authorization and Notifications 2 – Inpatient Service – User Selections**

**Selections 1-10** These selections are as described above for Authorization and Notifications 1 – Inpatient Service.

**Reason Category** The user may select specific service categories or leave blank and all categories will be produced in the output.

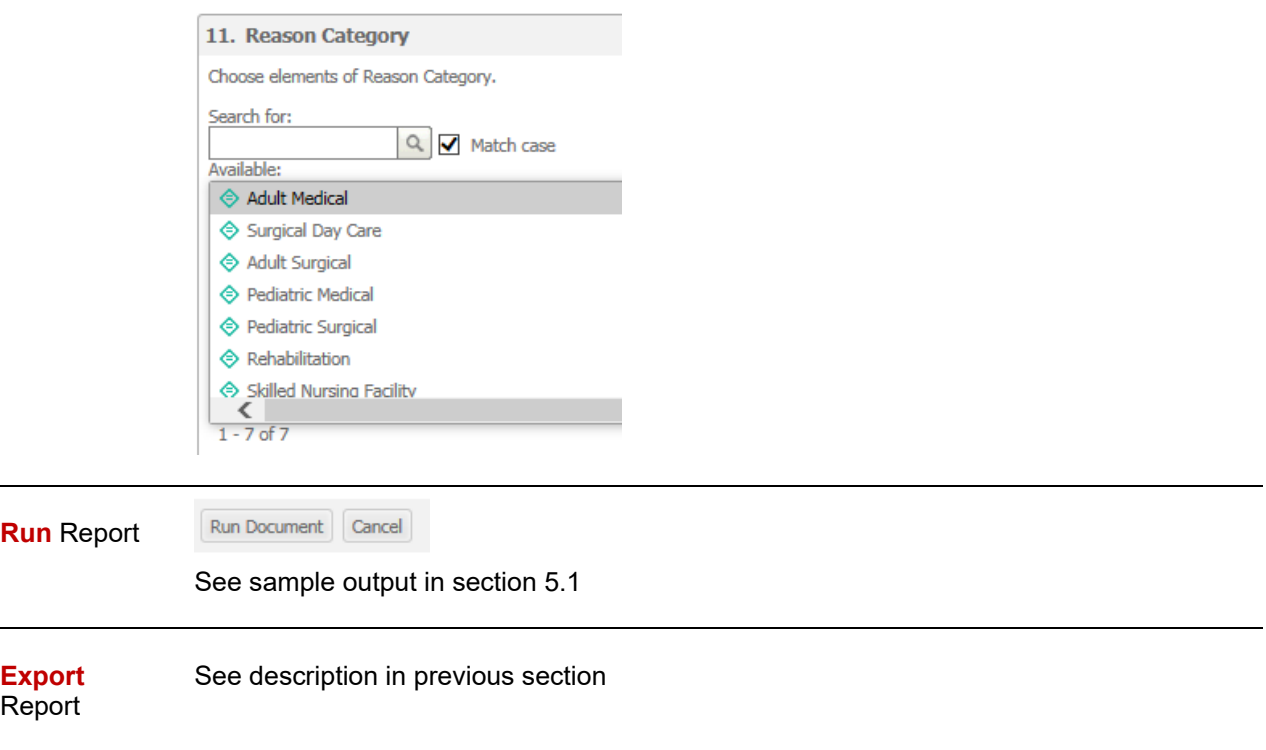

#### **6.0 Authorization and Notifications 3 – Patient Detail – User Selections**

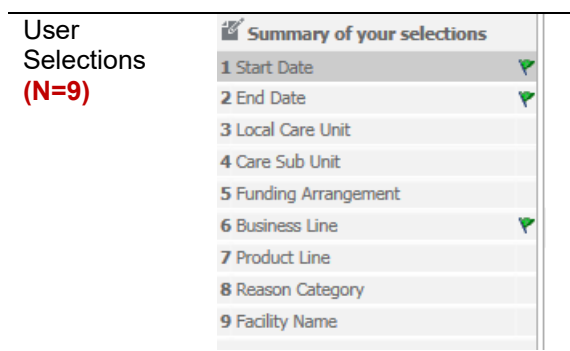

This view does not ask for YTD date parameters (selections 3-5 in the prior reports). There is one additional parameter.

Selecting **specific facilities** The user may select specific facilities. Because of the processing time to compare serving providers to the selected parameter, it is recommended that the user **not make a selection** in this parameter and to filter the output report for the desired facility.

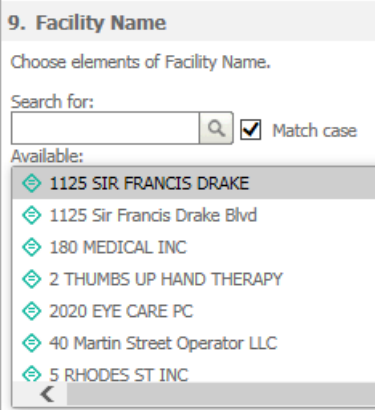

the report Once the desired selections are made, click on Export button on the bottom left side of the screen. To return to the previous screen without running the report, click on Cancel.

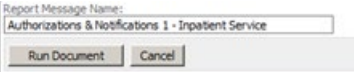

Due to the large amount of data contained within the report and the variability of internet connection speeds, it may take several minutes for the report to load. Please be patient and do not use the "reload" feature on your browser.

Once the report is completed, you will be prompted to open or save the file. Select your preferred option, then review the output.

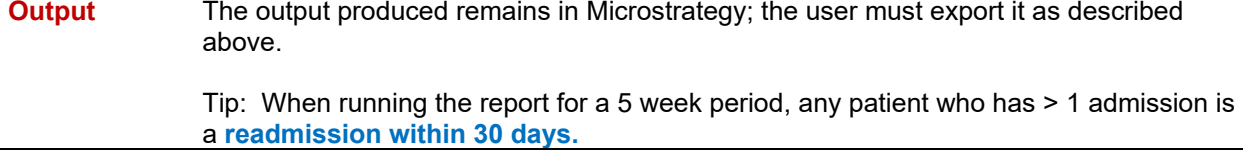

# **4.1 Sample Output: ANR1 – Admission Type level**

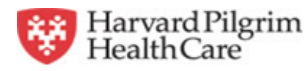

#### Authorizations & Notifications 1 - Inpatient Service Report

September 1, 2014 to September 30, 2014

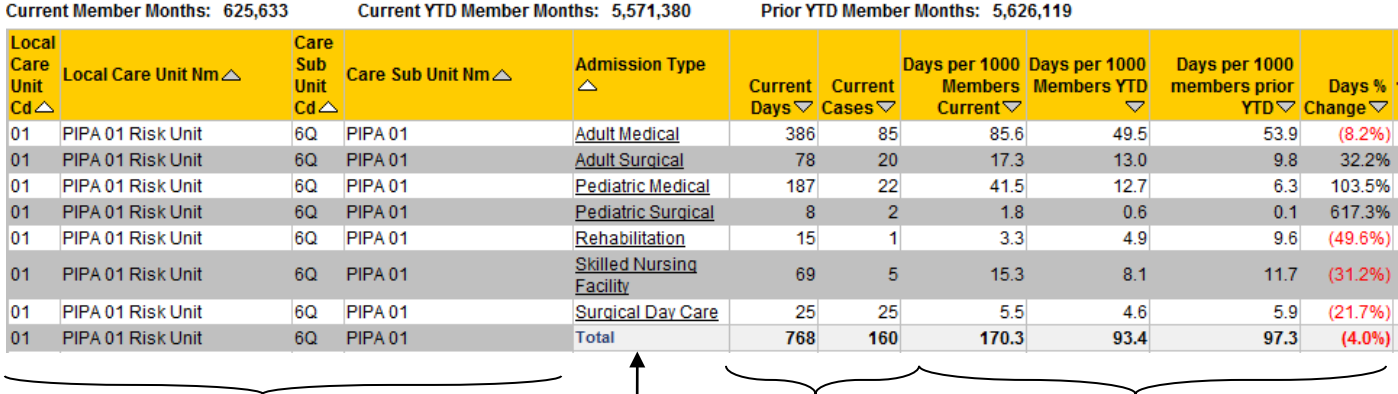

**Admission Type (underline indicates drilldown option to hospital) LCU & CSU Selected Raw Counts Days/1000 Comparative info**

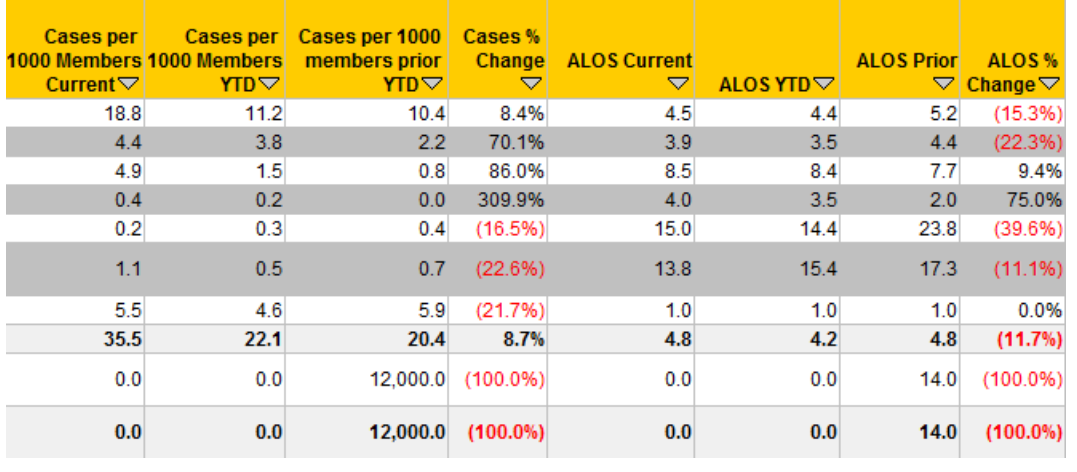

**Cases/1000 Comparative info ALOS Comparative info**

# **5.1 Sample Output: ANR2 – Admission Type & Hospital level**

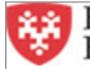

Harvard Pilgrim<br>Health Care

Run Date: 10/17/14 3:35 PM

#### Authorizations & Notifications 2 - Hospitals Report

September 1, 2014 to September 30, 2014

#### Current Member Months: 625,633 Current YTD Member Months: 5,571,380 Prior YTD Member Months: 5,626,119

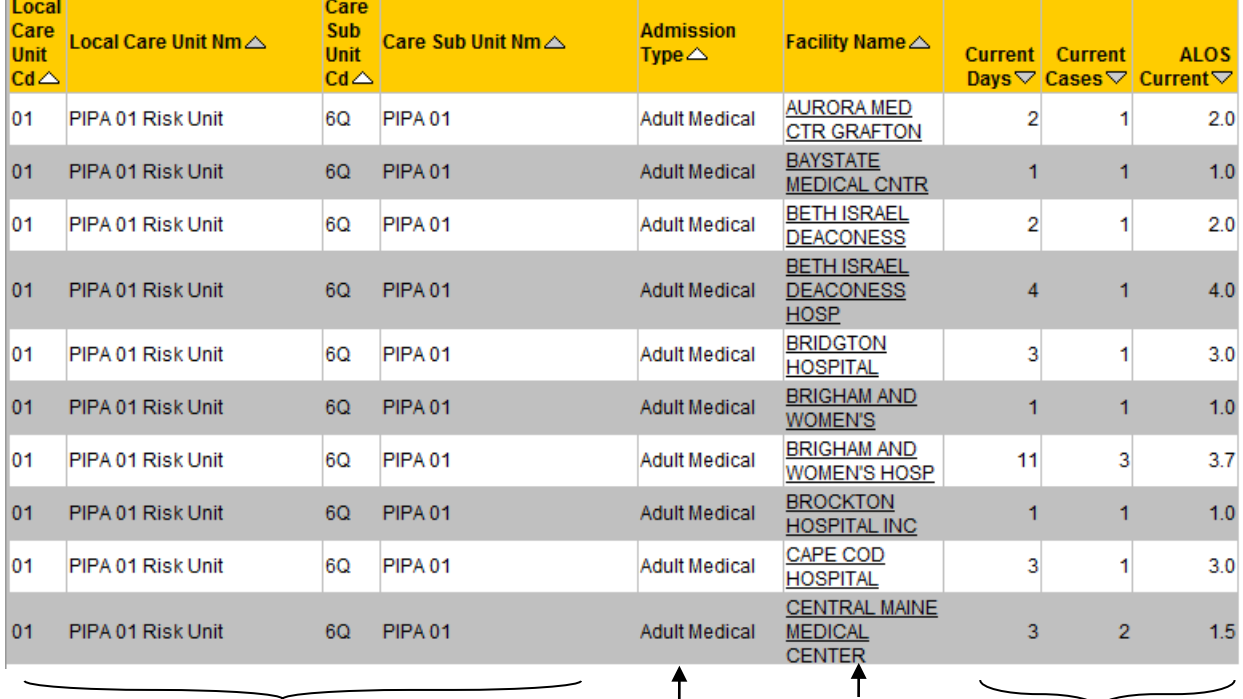

**LCU & CSU Selected Admission Type Hospital** 

T

**(underline indicates drilldown option to patient roster)**

**Raw Counts & ALOS in current time period selected**

# **6.1 Sample Output: ANR3 – Patient Detail Report**

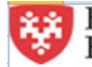

Harvard Pilgrim<br>Health Care

#### Authorizations & Notifications 3 - Patient Detail Report

September 1, 2014 to September 30, 2014

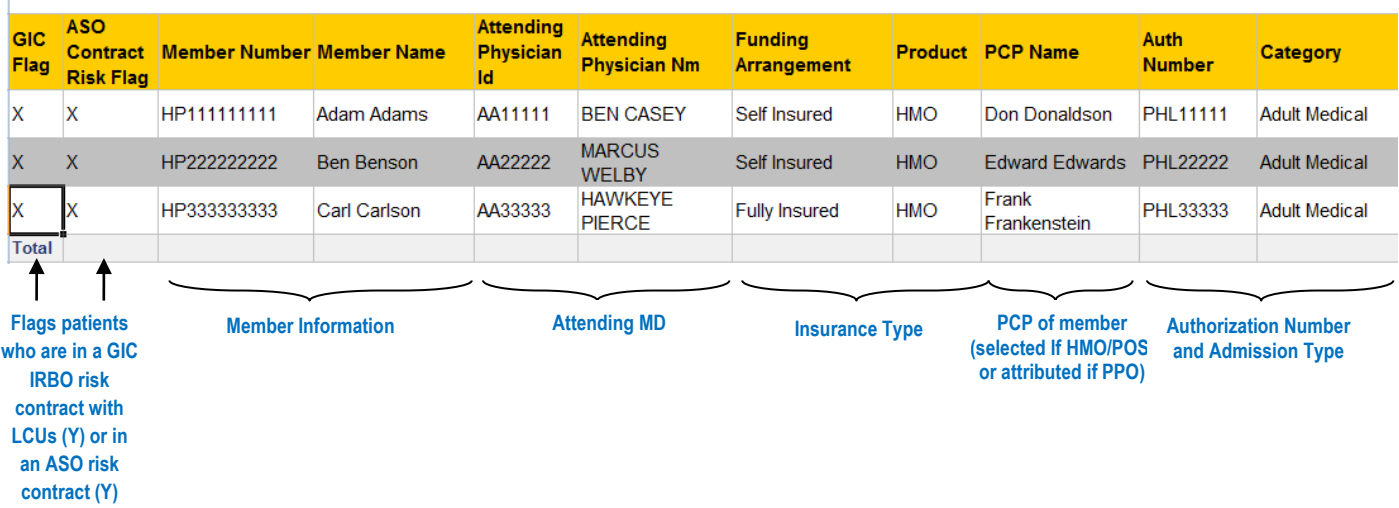

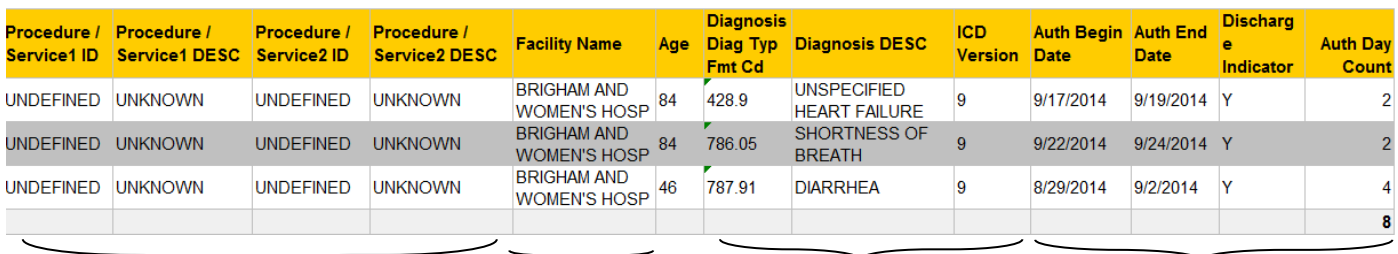

**Procedures included in the Authorization, if known (this is Med Admit)**

**Facility Diagnosis information**

**Time span within Authorization, including flag if admission has occurred and patient has been discharged**

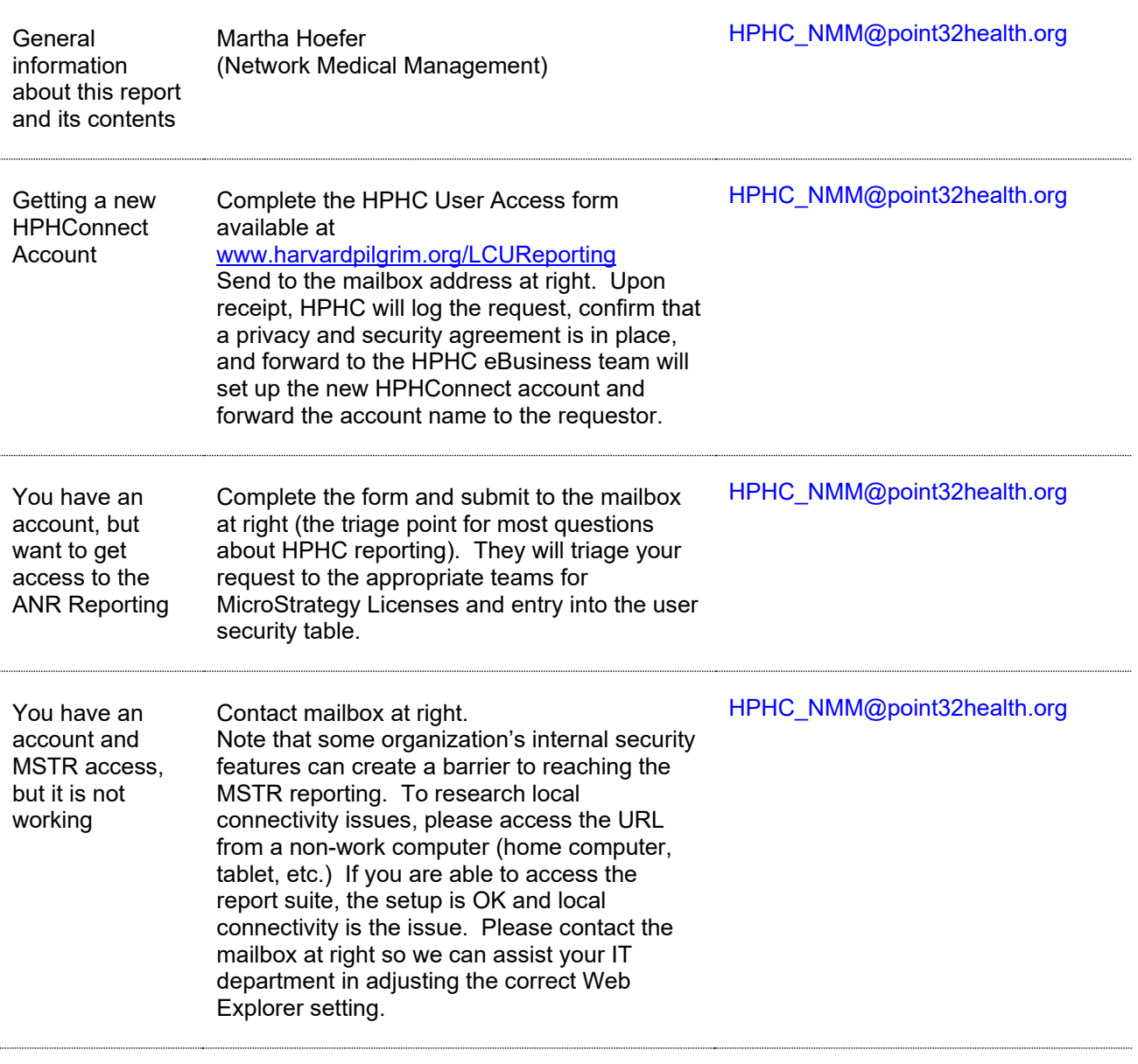

# **7.0 For further information, please contact:**

*This guide is also posted in the Network Medical Management web site at [www.harvardpilgrim.org/LCUReporting](http://www.harvardpilgrim.org/LCUReporting)*

## *Appendix A* **Authorization and Notifications Reporting – ANR3 Patient Roster Field List & Descriptions**

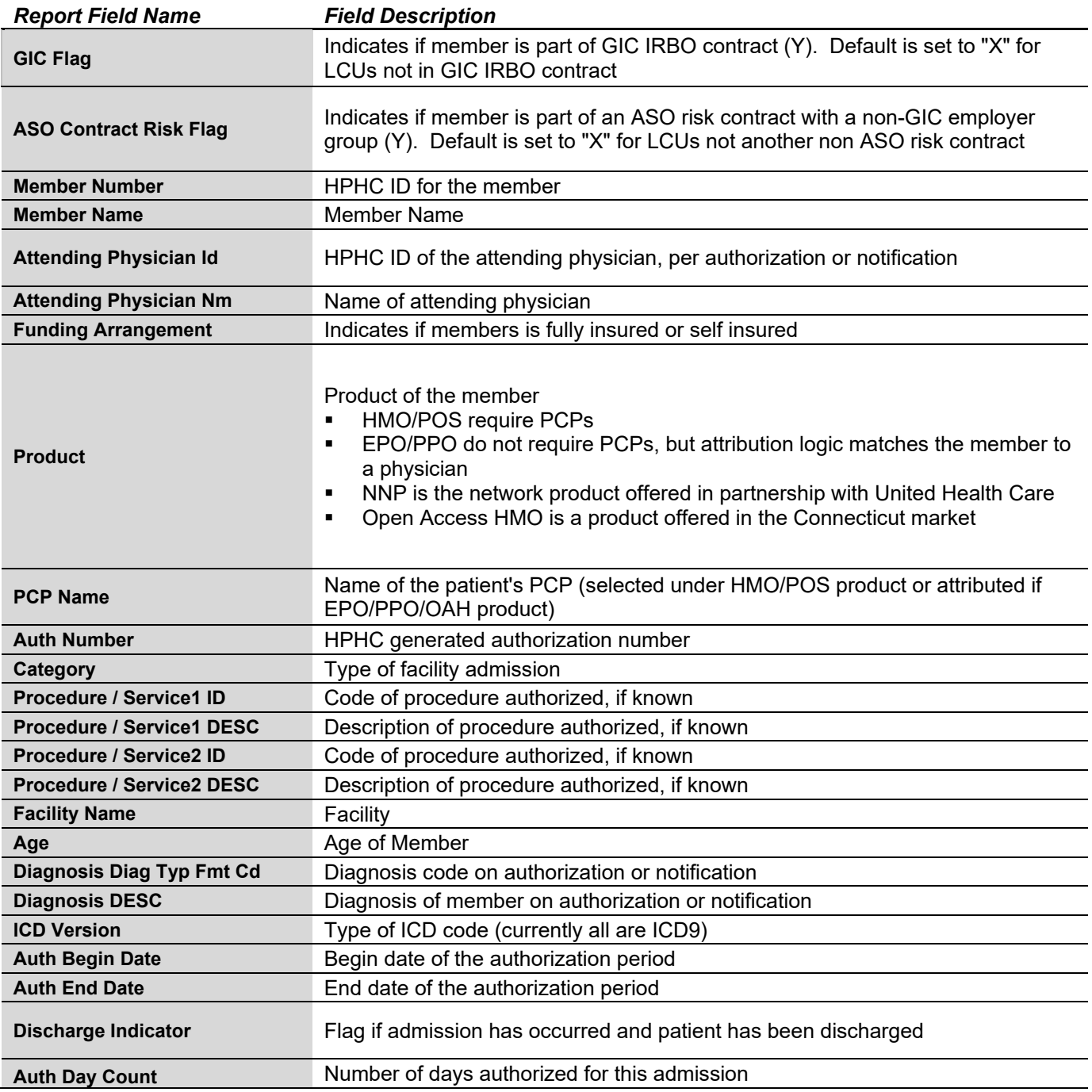